# **Praktikumsaufgaben**

*Release 0.1*

**Nov 30, 2019**

## Aufgaben

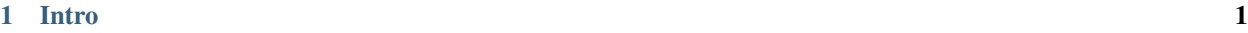

[2 Übersicht](#page-6-0) 3

## CHAPTER 1

Intro

<span id="page-4-0"></span>Hier befindet sich eine kleine Sammlung von Aufgaben und Ideen, mit denen sich Praktikanten bei mir am TROPOS beschäftigen könnten. Für Schülerpraktikanten sollte man vielleicht nur den leichteren Teil der Aufgaben auswählen.

## CHAPTER 2

## Übersicht

#### <span id="page-6-0"></span>Folgende Aufgaben sind abgelegt

• *[Satelliten-basierte Niederschlagsmessung](#page-8-0)*

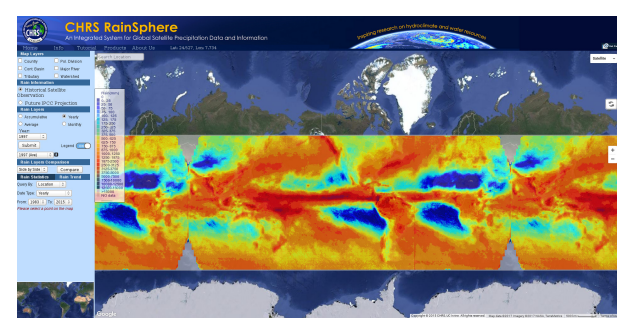

• *[Wolken und ihre Klimawirkung](#page-10-0)* wird durch das Jupyter Notebook *[Analyse von globale ICON Simulationen](#page-12-0)* vertieft

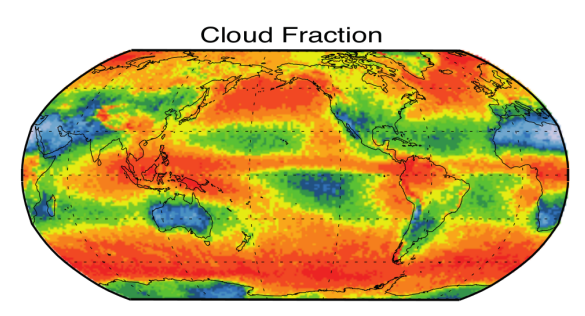

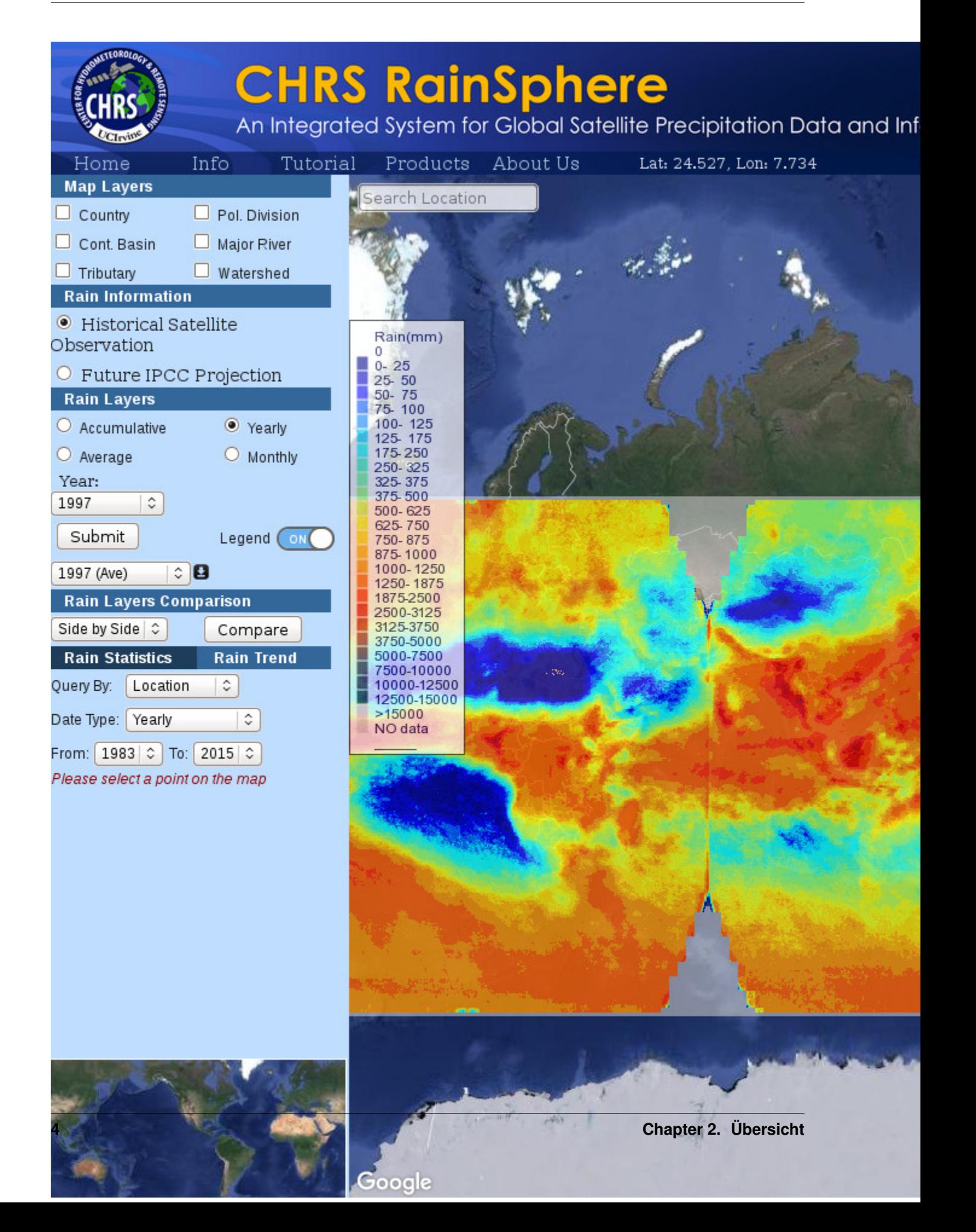

### <span id="page-8-0"></span>**2.1 Satellitenbasierte Niederschlagsmessung**

- Autor: Fabian Senf
- Datum: 22.Mai 2017

In einem aktuellen Artikel im Fachjournal *Bulletin of the American Meteorological Society* hat ein amerikanisches Forscherteam das Projekt *RainSphere* vorgestellt, dass sich mit der einfachen Darstellung und Analyse von globalem Niederschlag beschäftigt. (Nguyen et al., 2017).

Die Praktikumsaufgabe beschäftigt sich mit diesem Projekt, welches unter diesem [Link](http://journals.ametsoc.org/doi/full/10.1175/BAMS-D-16-0036.1) beschrieben wird.

Nguyen, P., Sorooshian, S., Thorstensen, A., Tran, H., Huynh, P., Pham, T., . . . & Ashouri, H. (2016). Exploring trends through "RainSphere": Research data transformed into public knowledge. Bulletin of the American Meteorological Society

#### **2.1.1 Einführung**

Beschäftige Dich einführend mit dem Thema:

- Lade das Paper herunter und schaue es Dir an / überfliege es.
- Finde auf Basis des Papers das Portal, in dem die Niederschlagsdaten vorgestellt werden
- Spiele ein bißchen mit den verschiedenen Visualisierungsfunktionen
- Bereite ggfs. ein Dokument vor, in dem Du recherchierte Informationen und Abbildungen sammelst

#### **2.1.2 Globale Verteilung von Niederschlag**

Die erste Aufgabe beschäftigt sich mit der globalen Verteilung von Niederschlag. Versuche anhand der visualisierten Daten folgende Fragen zu beantworten:

#### aus Beobachtungen

- Wie ist Niederschlag im Mittel global verteilt bzgl. Klimazonen und Niederschlagsregimen?
- Wie verändert sich die Verteilung des Niederschlags mit den Jahreszeiten?
- Gibt es Hinweise auf zeitliche Trends in den Niederschlagdaten?

#### Vergleich mit den Klimasimulationen

- Können Klimasimulationen die prinzipielle Verteilung des Niederschlags widerspiegeln?
- Welche Veränderungen der Niederschlagsverteilung können aus den Klimaprojektionen gewonnen werden?

#### **2.1.3 Niederschlagsverteilung über Deutschland**

Als nächstes wird die Verteilung des Niederschlags über Deutschland betrachtet. Folgende Fragen:

- Wie ist Niederschlag über Deutschland im Mittel verteilt? Warum könnte das so sein?
- Welche Veränderung gab es in der Vergangenheit und welche werden für die Zukunft erwartet?
- Wie ist die saisonale und Jahr-zu-Jahr Variabilität der Niederschlagsverteilung?

Der Deutsche Wetterdienst betreibt ein dichtes Netzwerk an bodengebundenen Niederschlagsmessungen in Kombination mit einem Radarnetzwerk für die Niederschlagsfernerkundung. Versuche über das Internet (auch auf der Seite des DWD, [https://www.dwd.de,](https://www.dwd.de) vielleicht Stichwort Radarklimatologie) Informationen über die Niederschlagsverteilung aus den bodengebundenen Messungen zu erhalten.

• Wie vergleichen sich boden- und satelliten-gestützte Niederschlagsverteilungen?

### **2.1.4 Niederschlagsverteilung im Urlaubsland**

Suche Dir jetzt ein Land aus, in dem Du mal im Urlaub warst, oder in dem Du gerne Urlaub machen möchtest.

- Schaue Dir die räumliche und zeitliche Verteilung von Niederschlag an (wie oben) und vergleiche sie mit der in Deutschland.
- Was bringt die Zukunft für Dein Urlaubsland?

### **2.1.5 Fortgeschrittene Recherche**

Versuche folgende Informationen zu recherchieren:

- Welche Meßinstrumente werden für die Analyse des Niederschlags in *RainSphere* genutzt?
- Wie ist das zugrunde liegende Meßprinzip?
- Was haben die verschiedenen Klimaszenarien RCP2.6, RCP4.5 und RCP8.5 für eine Bedeutung?

# **Cloud Fraction**

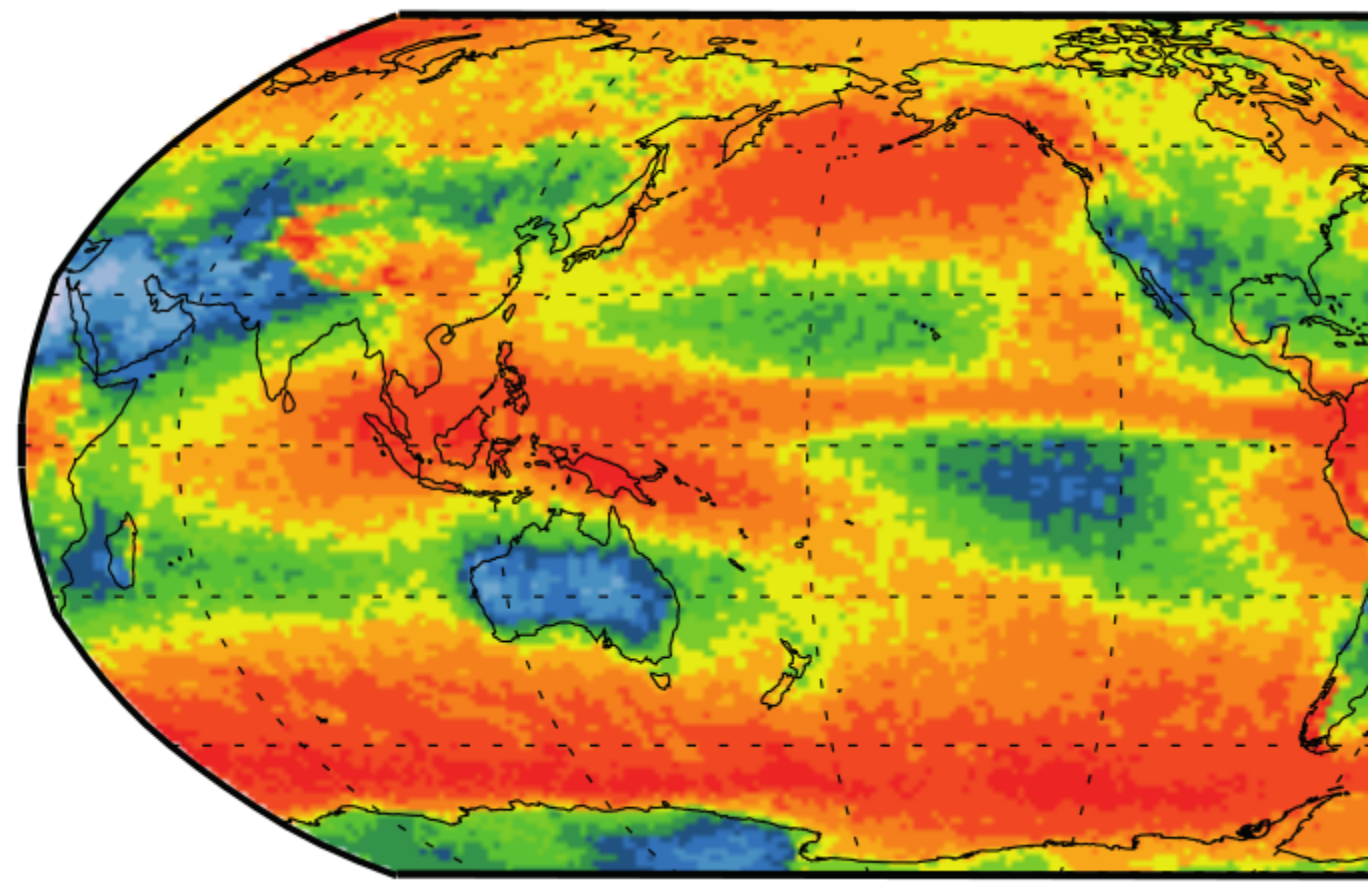

## <span id="page-10-0"></span>**2.2 Wolken und ihre Klimawirkung**

- Autor: Fabian Senf
- Datum: 19. November 2019

Wolken begegnen uns im Alltag, wenn immer uns nach draußen bewegen und nicht gerade strahlend blauer Himmel ist. Wolken spenden uns Schatten im Sommer und machen einen trüben Novembertag erst sorichtig dunkel und trist. Wenn Wolken auf uns herunterfallen, dann holen wir Schirm oder Schlitten heraus.

Doch nicht nur für uns persönlich omnipräsent und wichtig, auch das Klima unserer Erde wird durch Wolken reguliert. Die Praktikumsaufgabe beschäftigt sich mit der Frage, welche Wolken es gibt, wie sie global verteilt sind und wie sie das Klima der Erde beeinflussen.

#### **2.2.1 Einführung**

Beschäftige Dich einführend mit dem Thema:

- Verschaffe Dir einen Überblick über Wolkenarten
- Wie entstehen Wolken?
- Woraus bestehen Wolken?
- Was bewirken Wolken?

Recherchiere im Internet. Starte mit folgenden Links:

- <https://wiki.bildungsserver.de/klimawandel/index.php/Wolken>
- <https://www.planet-wissen.de/natur/klima/wetterphaenomene/pwiewolkenalswetterzeichen100.html>
- <http://www.wolkenatlas.de/>
- [https://www.dwd.de/DE/service/lexikon/begriffe/W/Wolkenatlas\\_pdf.html](https://www.dwd.de/DE/service/lexikon/begriffe/W/Wolkenatlas_pdf.html)
- <https://cloudatlas.wmo.int/home.html>

#### **2.2.2 Aktuelle Bewölkungssituation**

Wie ist die aktuelle Bewölkungssituation an dem Ort, wo Du Dich befindest?

- Schaue aus den Fenster! Welche Wolken siehst Du und was verändert sich im Laufe des Tages?
- Schaue Dir Satellitenbilder oder Filme an, um die Bewölkung über Gesamtdeutschland oder Europa zu sehen!
	- [https://www.dwd.de/DE/leistungen/satellit\\_betrachter/sat-viewer/sat-viewer\\_node.html](https://www.dwd.de/DE/leistungen/satellit_betrachter/sat-viewer/sat-viewer_node.html)
	- <https://kachelmannwetter.com/de/sat/satellit-hd-5min.html>

#### Erweitert:

Bei EUMETSAT findest Du verschiedene Karten von Meteosat

- <https://eumetview.eumetsat.int/mapviewer/>
- Schaue Dir die verschiedenen Produkte / RGBs an und versuche zu verstehen, was Du siehst.

EUMeTrain hat ganz viel Material, um besser zu verstehen, was man mit einem Satelliten sehen kann. \* Gehe durch die Tutorials bei [http://www.eumetrain.org/courses/satellite\\_image\\_interpretation.html](http://www.eumetrain.org/courses/satellite_image_interpretation.html)

#### **2.2.3 Wolken im Urlaubsland**

Suche Dir jetzt ein Land aus, in dem Du mal im Urlaub warst, oder in dem Du gerne Urlaub machen möchtest.

• Schaue Dir die räumliche und zeitliche Verteilung von Wolken und vergleiche sie mit der in Deutschland.

#### **2.2.4 Globale Verteilung von Wolkenarten**

Wie sind Wolken global über die Erde verteilt?

#### Benutze Beobachtungen von Satellitendaten um die Frage zu beantworten

- Die Amerikanische Weltraumbehörde NASA stellt eine schöne Übersicht aus Daten polarumlaufender Satelliten zur Verfügung, siehe [https://worldview.earthdata.nasa.gov/.](https://worldview.earthdata.nasa.gov/)
- Hier kann man sich die Bilder des amerikanischen Satelliten GOES anschauen [https://www.star.nesdis.noaa.](https://www.star.nesdis.noaa.gov/goes/) [gov/goes/.](https://www.star.nesdis.noaa.gov/goes/)

#### **2.2.5 Wolken im Klimasystem**

Überlege Dir, wie Wolken das Klima der Erde beeinflussen können. Informationen findest Du hier: [http://wiki.](http://wiki.bildungsserver.de/klimawandel/index.php/Wolken_im_Klimasystem) [bildungsserver.de/klimawandel/index.php/Wolken\\_im\\_Klimasystem](http://wiki.bildungsserver.de/klimawandel/index.php/Wolken_im_Klimasystem)

#### Langzeit-Beobachtungen

- Das ISCCP-Projekt sammelt seit Jahrzehnten Informationen über Wolken.
	- Gehe auf die Website <https://isccp.giss.nasa.gov/products/browsed2.html>
	- Stelle eine Variable & Periode ein. Drücke um ein Bild zu bekommen. Was siehst Du?
	- Verändere die Eingaben und spiele damit.

#### Wie könnte sich unser Klima entwickeln?

• Schaue Dir den Vergleiche von Klimaprojektionen an. Hier kann man sich Vergleichskarten erzeugen. [http:](http://climexp.knmi.nl/plot_atlas_form.py) [//climexp.knmi.nl/plot\\_atlas\\_form.py.](http://climexp.knmi.nl/plot_atlas_form.py) (Kaum Wolken-Variablen...)

#### **2.2.6 Globale Simulation von Wolken**

- 1. Hole Dir Simulationsdaten bei mir
- 2. Starte Jupyter Notebook
- 3. Führe das bereitgestellte Jupyter Notebook zum Testen aus
- 4. Erstelle Dir Karten
	- der mittleren Bedeckungsgrade von flachen, mittelhohen und hohen Wolken aus ICON-Simulationen.
	- der mittleren emitierten thermischen Strahlung (Infrarot)
	- der mittleren reflektieren Strahlung (Sonnenlicht)

### <span id="page-12-0"></span>**2.3 Analyse von hoch-augelösten, globalen ICON Simulationen**

#### **2.3.1 Inhalt**

Dieses Jupyter Notebook zeigt wie man globale ICON Simulationsdaten lädt und plottet.

- [\\*\\*Jupyter Notebook\\*\\*](https://www.youtube.com/watch?v=tpLk-FC9kHI) ist eine Browser-basierte Programmierlösung, um wissenschaftliche Daten mit der Programmiersprache Python zu analysieren.
- Python ist eine Programmiersprache, die man leicht erlernen kann
- [\\*\\*ICON\\*\\*](https://www.dwd.de/DE/forschung/wettervorhersage/num_modellierung/01_num_vorhersagemodelle/icon_beschreibung.html?nn=19912) ist ein Computermodell für die Atmosphäre (Wolken & Wetter).

#### **2.3.2 Importieren von Modulen**

Python arbeitet mit Modulen, die importiert werden, um bestimmte Aufgaben einfacher zu machen

```
[22]: %matplotlib inline
     # das führt zu Bildern, die direkt im Notebook stehen
     import numpy as np # Standard Bibliothek für mathematische Operationen
     import pylab as plt # Standard Bibliothek für Plots
```

```
import cartopy.crs as ccrs # Bibliothek für Karten / Kartographie
import xarray as xr # Einlesen von Daten (speziell gut für wissenschaftliche Daten
˓→im netCDF-Format )
```
#### **2.3.3 Daten einlesen**

#### **Plan**

Folgendes muss gemacht werden:

- Finde raus, wo die Daten liegen (oder kopiere die Daten in dein Dateisystem)!
- Setze den Pfad zu den Daten!
- Öffne die Daten mit Xarray!

#### **Pfad setzen**

```
[2]: # Das ist mein Pfad - der muss geändert werden!
    datei_pfad = '/vols/fs1/store/senf/data/dyamond/ICON-5km-fix-sst-conv-new'
```
#### **Daten öffnen**

```
[3]: dateien_liste = '%s/2D_dyamond_accu_DOM01_ML_0[2-3]*_1x1deg.nc' % datei_pfad
```

```
[4]: icon_daten = xr.open_mfdataset( dateien_liste, combine = 'by_coords')
```
#### **2.3.4 Daten anschauen**

#### **Allgemein**

```
[5]: print( icon_daten )
```

```
<xarray.Dataset>
Dimensions: (lat: 180, lon: 360, time: 200)
Coordinates:
 * lon (lon) float64 0.0 1.0 2.0 3.0 4.0 ... 356.0 357.0 358.0 359.0
  * lat (lat) float64 -89.5 -88.5 -87.5 -86.5 ... 86.5 87.5 88.5 89.5<br>* time (time) datetime64[ns] 2016-08-03T01:45:00 ... 2016-08-05T03:3
                  (time) datetime64[ns] 2016-08-03T01:45:00 ... 2016-08-05T03:30:00
Data variables:
   ACCTHB_T (time, lat, lon) float32 dask.array<chunksize=(1, 180, 360),
˓→meta=np.ndarray>
   ACCSOB_T (time, lat, lon) float32 dask.array<chunksize=(1, 180, 360),
˓→meta=np.ndarray>
   SODT_RAD (time, lat, lon) float32 dask.array<chunksize=(1, 180, 360),
˓→meta=np.ndarray>
   ACCTHB_S (time, lat, lon) float32 dask.array<chunksize=(1, 180, 360),
˓→meta=np.ndarray>
   THUS_RAD (time, lat, lon) float32 dask.array<chunksize=(1, 180, 360),
˓→meta=np.ndarray>
                                                                           (continues on next page)
```

```
ACCSOB<sub>_</sub>S (time, lat, lon) float32 dask.array<chunksize=(1, 180, 360),
˓→meta=np.ndarray>
  param198.4.0 (time, lat, lon) float32 dask.array<chunksize=(1, 180, 360),
˓→meta=np.ndarray>
   param199.4.0 (time, lat, lon) float32 dask.array<chunksize=(1, 180, 360),
˓→meta=np.ndarray>
   ACCLHFL_S (time, lat, lon) float32 dask.array<chunksize=(1, 180, 360),
˓→meta=np.ndarray>
   ACCSHFL_S (time, lat, lon) float32 dask.array<chunksize=(1, 180, 360),
˓→meta=np.ndarray>
   TOT_PREC (time, lat, lon) float32 dask.array<chunksize=(1, 180, 360),
˓→meta=np.ndarray>
Attributes:
   CDI: Climate Data Interface version 1.9.7.1 (http:/...
   history: Sat Nov 30 01:26:57 2019: cdo -P 4 -z zip 4 -r...
   institution: European Centre for Medium-Range Weather Forec...
   Conventions: CF-1.6
   CDO: Climate Data Operators version 1.9.7.1 (http:/...
   cdo_openmp_thread_number: 4
```
Da stehen viele Variablen drin, z.B. ACCTHB\_T. Aber auch Koordinaten wie timeoder lon sind enthalten.

#### **Koordinaten**

Erst schauen wir auf die Zeit. Sie steht in der icon\_daten.time Variable.

```
[6]: icon_daten.time
```
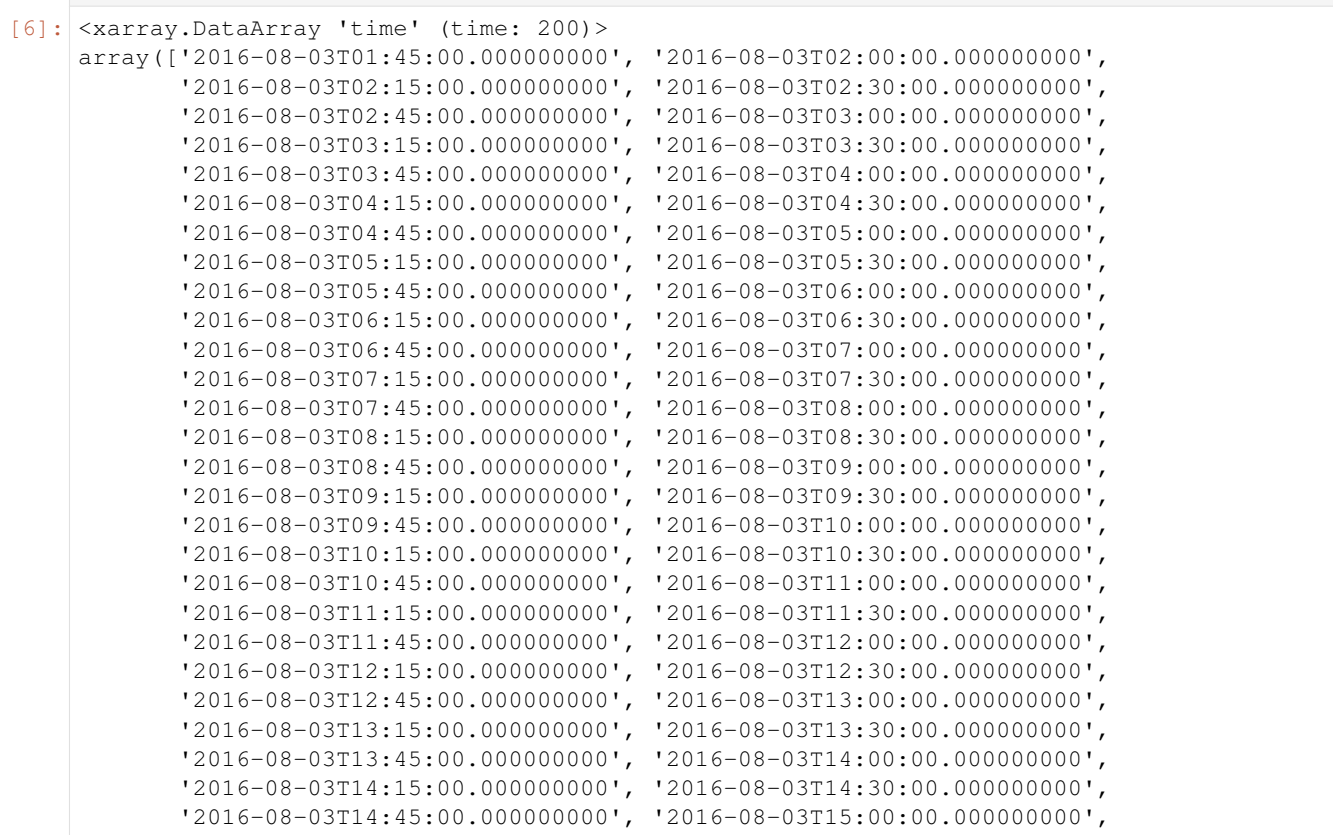

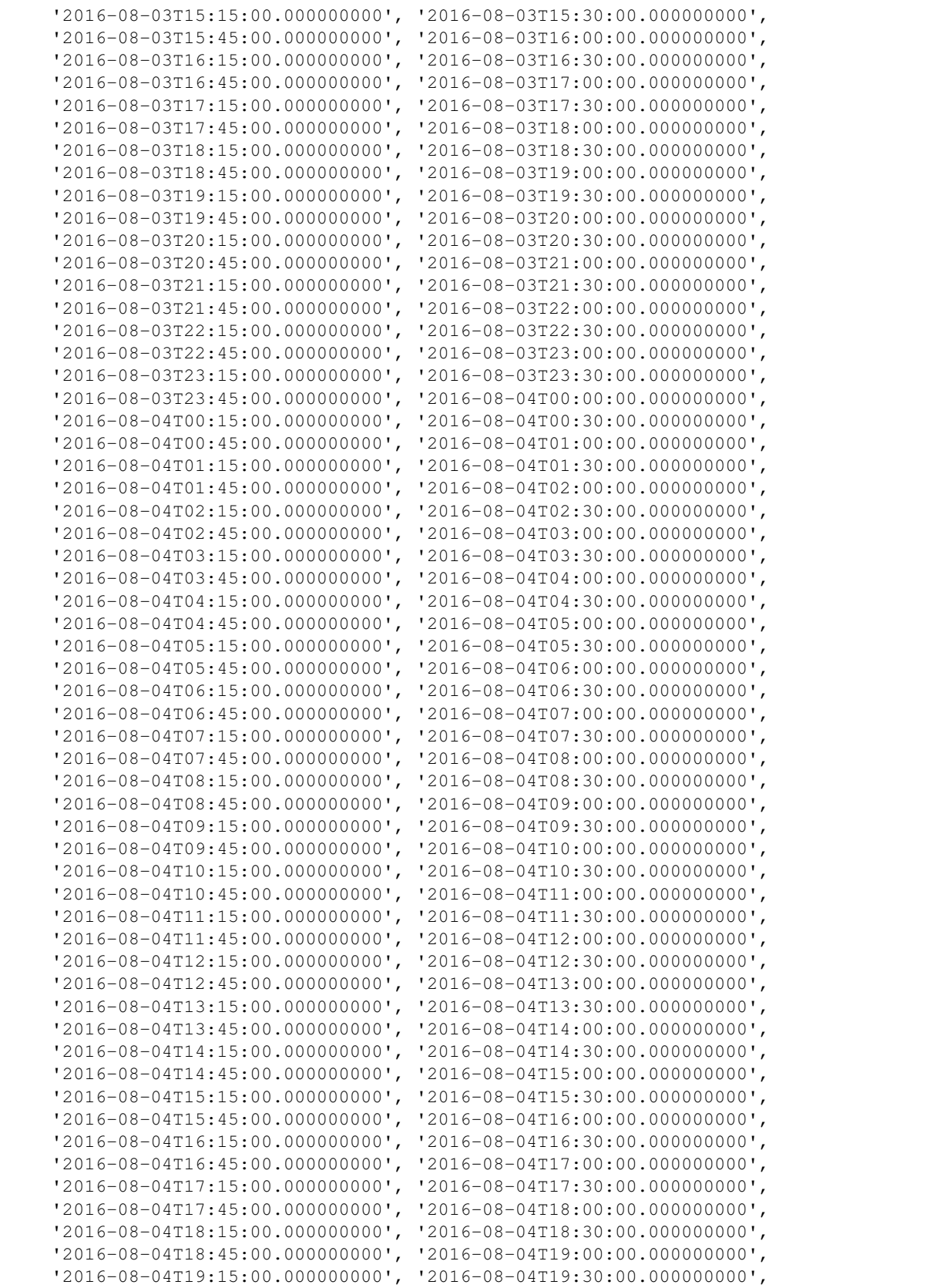

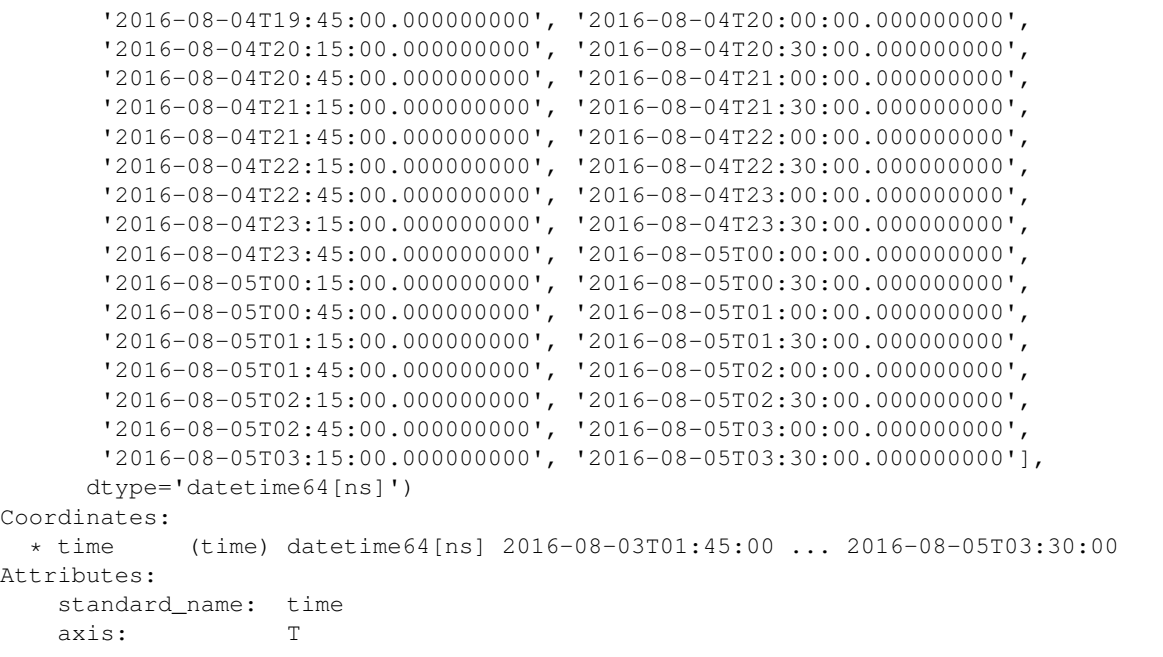

Okay, die Daten sind aller 15 Minuten gespeichert und gehen über mehrere Tage.

```
[7]: icon_daten.lon
```

```
[7]: <xarray.DataArray 'lon' (lon: 360)>
    array([ 0., 1., 2., ..., 357., 358., 359.]Coordinates:
     * lon (lon) float64 0.0 1.0 2.0 3.0 4.0 ... 355.0 356.0 357.0 358.0 359.0
    Attributes:
       standard_name: longitude
       long_name: longitude
       units: degrees_east
       axis: X
```
Die geographische Länge in Grad.

```
[8]: icon_daten.lat
```

```
[8]: <xarray.DataArray 'lat' (lat: 180)>
    array([-89.5, -88.5, -87.5, -86.5, -85.5, -84.5, -83.5, -82.5, -81.5, -80.5,-79.5, -78.5, -77.5, -76.5, -75.5, -74.5, -73.5, -72.5, -71.5, -70.5,
           -69.5, -68.5, -67.5, -66.5, -65.5, -64.5, -63.5, -62.5, -61.5, -60.5,
           -59.5, -58.5, -57.5, -56.5, -55.5, -54.5, -53.5, -52.5, -51.5, -50.5,
           -49.5, -48.5, -47.5, -46.5, -45.5, -44.5, -43.5, -42.5, -41.5, -40.5,
           -39.5, -38.5, -37.5, -36.5, -35.5, -34.5, -33.5, -32.5, -31.5, -30.5,
           -29.5, -28.5, -27.5, -26.5, -25.5, -24.5, -23.5, -22.5, -21.5, -20.5,
           -19.5, -18.5, -17.5, -16.5, -15.5, -14.5, -13.5, -12.5, -11.5, -10.5,
           -9.5, -8.5, -7.5, -6.5, -5.5, -4.5, -3.5, -2.5, -1.5, -0.5,
            0.5, 1.5, 2.5, 3.5, 4.5, 5.5, 6.5, 7.5, 8.5, 9.5,
           10.5, 11.5, 12.5, 13.5, 14.5, 15.5, 16.5, 17.5, 18.5, 19.5,
           20.5, 21.5, 22.5, 23.5, 24.5, 25.5, 26.5, 27.5, 28.5, 29.5,
           30.5, 31.5, 32.5, 33.5, 34.5, 35.5, 36.5, 37.5, 38.5, 39.5,
           40.5, 41.5, 42.5, 43.5, 44.5, 45.5, 46.5, 47.5, 48.5, 49.5,
           50.5, 51.5, 52.5, 53.5, 54.5, 55.5, 56.5, 57.5, 58.5, 59.5,
            60.5, 61.5, 62.5, 63.5, 64.5, 65.5, 66.5, 67.5, 68.5, 69.5,
```

```
70.5, 71.5, 72.5, 73.5, 74.5, 75.5, 76.5, 77.5, 78.5, 79.5,
      80.5, 81.5, 82.5, 83.5, 84.5, 85.5, 86.5, 87.5, 88.5, 89.5])
Coordinates:
 * lat (lat) float64 -89.5 -88.5 -87.5 -86.5 -85.5 ... 86.5 87.5 88.5 89.5
Attributes:
   standard_name: latitude
   long_name: latitude
   units: degrees_north
   axis: Y
```
Die geographische Breite ebenfalls in Grad.

#### **2.3.5 Zeit auswählen**

Wir wählen einfach erst mal einen Tag aus.

 $[9]$ :  $tag = '2016-08-04'$ 

Die Schreibweise ist Jahr-Monat-Tag, d.h. oben steht der 4. August 2016, klar oder?

```
[10]: icon_daten_tag = icon_daten.sel( time = tag)
     icon_daten_tag = icon_daten_tag.chunk( {'time': 96 } )
     print( icon_daten_tag )
     <xarray.Dataset>
     Dimensions: (lat: 180, lon: 360, time: 96)
     Coordinates:
       * lon (lon) float64 0.0 1.0 2.0 3.0 4.0 ... 356.0 357.0 358.0 359.0<br>* lat (lat) float64 -89.5 -88.5 -87.5 -86.5 ... 86.5 87.5 88.5 89.5
                       (lat) float64 -89.5 -88.5 -87.5 -86.5 ... 86.5 87.5 88.5 89.5
       * time (time) datetime64[ns] 2016-08-04 ... 2016-08-04T23:45:00
     Data variables:
        ACCTHB<sub>I</sub> (time, lat, lon) float32 dask.array<chunksize=(96, 180, 360),
      ˓→meta=np.ndarray>
         ACCSOB_T (time, lat, lon) float32 dask.array<chunksize=(96, 180, 360),
      ˓→meta=np.ndarray>
         SODT_RAD (time, lat, lon) float32 dask.array<chunksize=(96, 180, 360),
      ˓→meta=np.ndarray>
         ACCTHB_S (time, lat, lon) float32 dask.array<chunksize=(96, 180, 360),
      ˓→meta=np.ndarray>
         THUS_RAD (time, lat, lon) float32 dask.array<chunksize=(96, 180, 360),
      ˓→meta=np.ndarray>
         ACCSOB_S (time, lat, lon) float32 dask.array<chunksize=(96, 180, 360),
      ˓→meta=np.ndarray>
         param198.4.0 (time, lat, lon) float32 dask.array<chunksize=(96, 180, 360),
      ˓→meta=np.ndarray>
         param199.4.0 (time, lat, lon) float32 dask.array<chunksize=(96, 180, 360),
      ˓→meta=np.ndarray>
         ACCLHFL_S (time, lat, lon) float32 dask.array<chunksize=(96, 180, 360),
      ˓→meta=np.ndarray>
         ACCSHFL_S (time, lat, lon) float32 dask.array<chunksize=(96, 180, 360),
      ˓→meta=np.ndarray>
         TOT_PREC (time, lat, lon) float32 dask.array<chunksize=(96, 180, 360),
      ˓→meta=np.ndarray>
     Attributes:
         CDI: Climate Data Interface version 1.9.7.1 (http:/...
         history: Sat Nov 30 01:26:57 2019: cdo -P 4 -z zip_4 -r...
```

```
institution: European Centre for Medium-Range Weather Forec...
Conventions: CF-1.6
CDO: Climate Data Operators version 1.9.7.1 (http:/...
cdo_openmp_thread_number: 4
```
Mit icon\_daten.sel können Datenbereiche ausgewählt werden (siehe [Link\)](http://xarray.pydata.org/en/stable/indexing.html#indexing-with-dimension-names)

96 Zeitschritte. Das kommt von 4 Datenfeldern pro Stunde und 24 Stunden pro Tag.

 $[11]: 24 * 4$ [11]: 96

Auch klar, oder?

#### **2.3.6 Variablen genauer anschauen**

Zwei Variablen repräsentieren Strahlungsflüsse am Oberrand der Atmosphäre (wo auch immer der nun wieder liegt . . . ).

Die Variablen heißen:

- ACCTHB\_T
- ACCSOB\_T

Wir schauen mal genauer hin:

```
[12]: print(icon_daten_tag['ACCTHB_T'])
```

```
<xarray.DataArray 'ACCTHB_T' (time: 96, lat: 180, lon: 360)>
dask.array<rechunk-merge, shape=(96, 180, 360), dtype=float32, chunksize=(96, 180,
˓→360), chunktype=numpy.ndarray>
Coordinates:
  * lon (lon) float64 0.0 1.0 2.0 3.0 4.0 ... 355.0 356.0 357.0 358.0 359.0
  * lat (lat) float64 -89.5 -88.5 -87.5 -86.5 -85.5 ... 86.5 87.5 88.5 89.5<br>* time (time) datetime64[ns] 2016-08-04 ... 2016-08-04T23:45:00
            (time) datetime64[ns] 2016-08-04 ... 2016-08-04T23:45:00
Attributes:
   standard name: toa outgoing longwave flux
   long_name: Net long wave radiation flux - accumulated _ model top
   units: W m-2
    param: 5.5.0
    level_type: toa
```
Das ist der Strahlungsfluss der thermischen (oder infraroten) Ausstrahlung, der nach oben geht. Die Erde strahlt mit ihrer eigenen Temperatur (siehe [Wärmestrahlung\)](https://de.wikipedia.org/wiki/W�rmestrahlung).

Interpretation: Das Wort accumulated (im long\_name Attribut) bedeutet, dass die Strahlungsleistung pro Fläche (Watt pro Quadradmeter) aufsummiert wird und so die "akkumulierte" Strahlungsenergie pro Fläche (Joule pro Quadradmeter) abgespeichert wird.

Achtung: Das Attribut units ist also falsch. Da müsste J m-2 stehen!

```
[13]: print(icon_daten_tag['ACCSOB_T'])
```

```
<xarray.DataArray 'ACCSOB_T' (time: 96, lat: 180, lon: 360)>
dask.array<rechunk-merge, shape=(96, 180, 360), dtype=float32, chunksize=(96, 180,
˓→360), chunktype=numpy.ndarray>
Coordinates:
```

```
* lon (lon) float64 0.0 1.0 2.0 3.0 4.0 ... 355.0 356.0 357.0 358.0 359.0
  * lat (lat) float64 -89.5 -88.5 -87.5 -86.5 -85.5 ... 86.5 87.5 88.5 89.5
  * time (time) datetime64[ns] 2016-08-04 ... 2016-08-04T23:45:00
Attributes:
   long_name: Net short wave radiation flux - accumulated _ model top
   units: W m-2
   param: 9.4.0
   level_type: toa
```
Das ist der akkumulierte Strahlungsfluss im solaren Bereich (also durch sichtbare [Sonnenstrahlung](https://de.wikipedia.org/wiki/Sonnenstrahlung) bestimmt). Auch hier sollte die Einheit J m-2 sein.

Wir nehmen nur die beiden Strahlungsvariablen:

```
[14]: icon_akku_strahlung = icon_daten_tag[['ACCSOB_T', 'ACCTHB_T']]
```
#### **2.3.7 Strahlungsflüsse**

Um einen Strahlungsfluss aus unseren Daten zu erhalten, muss also die Strahlungsenergie (pro Fläche) zu zwei Zeiten (jetzt und 15 min früher) betrachtet werden. Berechnet man die Differenz der beiden Strahlungsenergien, so bekommt man die Energie, die innerhalb von 15 min dazu gekommen ist. Dividiert man diese Differenz noch durch das Zeitinterval bekommt man eine momentane Strahlungsleistung pro Fläche.

Wir nehmen die xarray-Methode differentiate. Mit ihr können wir ganz einfach Differenzen berechnen.

```
[17]: icon_strahlungsfluss = icon_akku_strahlung.differentiate('time', datetime_unit = 's')
```
Ich glaube, es wäre auch schöner die Strahlungsflüsse umzubenennen. Üblich sind englische Kürzel für "shortwave flux" (swf) und "longwave flux" (lwf). Wir nehmen dafür die Methode icon\_strahlungsfluss. rename\_vars und müssen ein "Dictionary" übergeben, dass alte in neue Namen abbildet.

```
[18]: icon_strahlungsfluss = icon_strahlungsfluss.rename_vars({'ACCSOB_T' : 'swf', 'ACCTHB_T
      ightharpoonup' : 'lwf'})
```

```
[19]: print( icon_strahlungsfluss )
```

```
<xarray.Dataset>
Dimensions: (lat: 180, lon: 360, time: 96)
Coordinates:
 * lon (lon) float64 0.0 1.0 2.0 3.0 4.0 ... 355.0 356.0 357.0 358.0 359.0
 * time (time) datetime64[ns] 2016-08-04 ... 2016-08-04T23:45:00
 * lat (lat) float64 -89.5 -88.5 -87.5 -86.5 -85.5 ... 86.5 87.5 88.5 89.5
Data variables:
   swf (time, lat, lon) float32 dask.array<chunksize=(96, 180, 360), meta=np.
˓→ndarray>
   lwf (time, lat, lon) float32 dask.array<chunksize=(96, 180, 360), meta=np.
˓→ndarray>
Attributes:
   CDI: Climate Data Interface version 1.9.7.1 (http:/...
   history: Sat Nov 30 01:26:57 2019: cdo -P 4 -z zip_4 -r...
   institution: European Centre for Medium-Range Weather Forec...
   Conventions: CF-1.6
   CDO: Climate Data Operators version 1.9.7.1 (http:/...
   cdo_openmp_thread_number: 4
```
So, die Daten sehen doch ganz gut aus!

#### **2.3.8 Plots für einen Zeitpunkt**

Wir wollen für einen Zeitpunkt, die Strahlungsflüsse in eine Karte plotten.

- Zeitpunkt und Feld wählen
- Karte plotten

#### **Langwellig**

```
[36]: zeit_punkt = '2016-08-04 12:00'
     variable = icon_strahlungsfluss['lwf'].sel(time = zeit_punkt)
[37]: fig = plt.figure(figsize=(16, 6))
     ax = fig.add\_subplot(1, 1, 1, 1, projection=ccrs.Robinson())ax.coastlines()
     ax.set_global()
     crs = ccrs.PlateCarree()
     variable.plot.pcolormesh( ax = ax, transform = crs )
     plt.suptitle('Langwelliger Strahlungsfluss ($W / m^2$)', fontsize = 'x-large',
      ˓→fontweight = 'bold' )
```
[37]: Text(0.5, 0.98, 'Langwelliger Strahlungsfluss (\$W / m^2\$)')

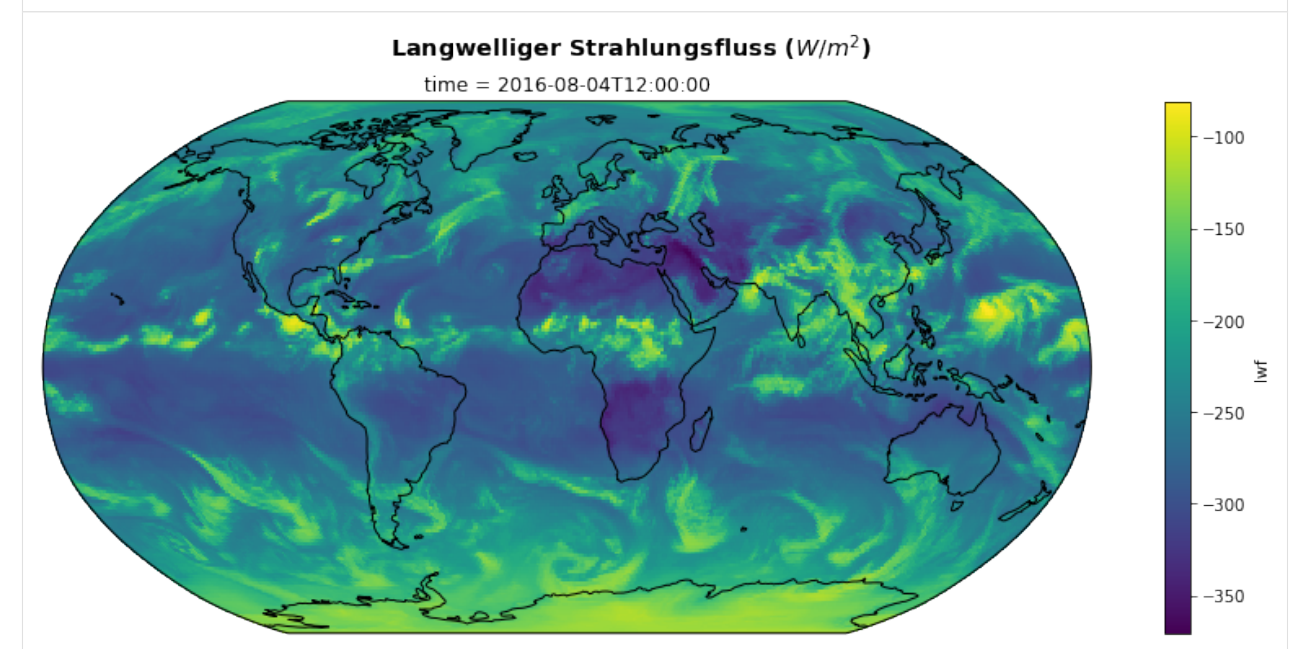

#### **Kurzwellig**

```
[38]: zeit_punkt = '2016-08-04 12:00'
     variable = icon_strahlungsfluss['swf'].sel(time = zeit_punkt)
```
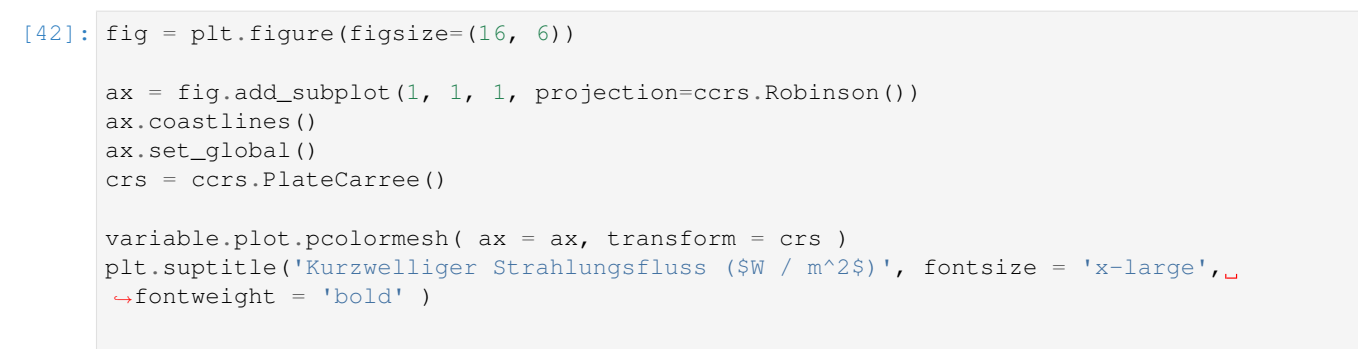

```
[42]: Text(0.5, 0.98, 'Kurzwelliger Strahlungsfluss ($W / m^2$)')
```
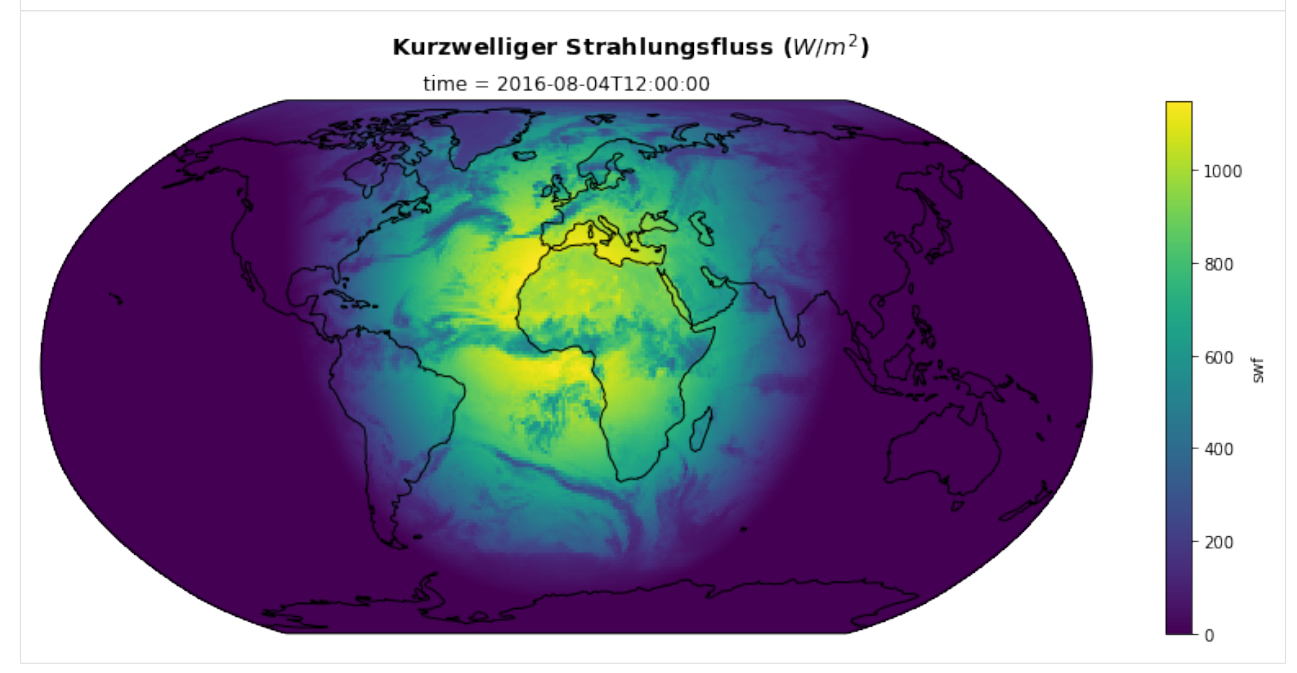

Was siehst Du? Verstehst Du die Unterschiede?

#### **2.3.9 Plots für einen ganzen Tag**

Wir wollen für einen ganzen Tag, die Strahlungsflüsse in eine Karte plotten.

- Feld wählen und Mittelwert bilden
- Karte plotten

#### **Langwellig**

```
[43]: variable = icon_strahlungsfluss['lwf'].mean('time')
[44]: fig = plt.figure(figsize=(16, 6))
     ax = fig.add\_subplot(1, 1, 1, 1, projection=ccrs.Robinson())ax.coastlines()
     ax.set_global()
```

```
crs = ccrs.PlateCarree()
variable.plot.pcolormesh( ax = ax, transform = crs )
plt.suptitle('Langwelliger Strahlungsfluss ($W / m^2$)', fontsize = 'x-large',
\rightarrowfontweight = 'bold' )
```
[44]: Text(0.5, 0.98, 'Langwelliger Strahlungsfluss (\$W / m^2\$)')

#### Langwelliger Strahlungsfluss ( $W/m^2$ )

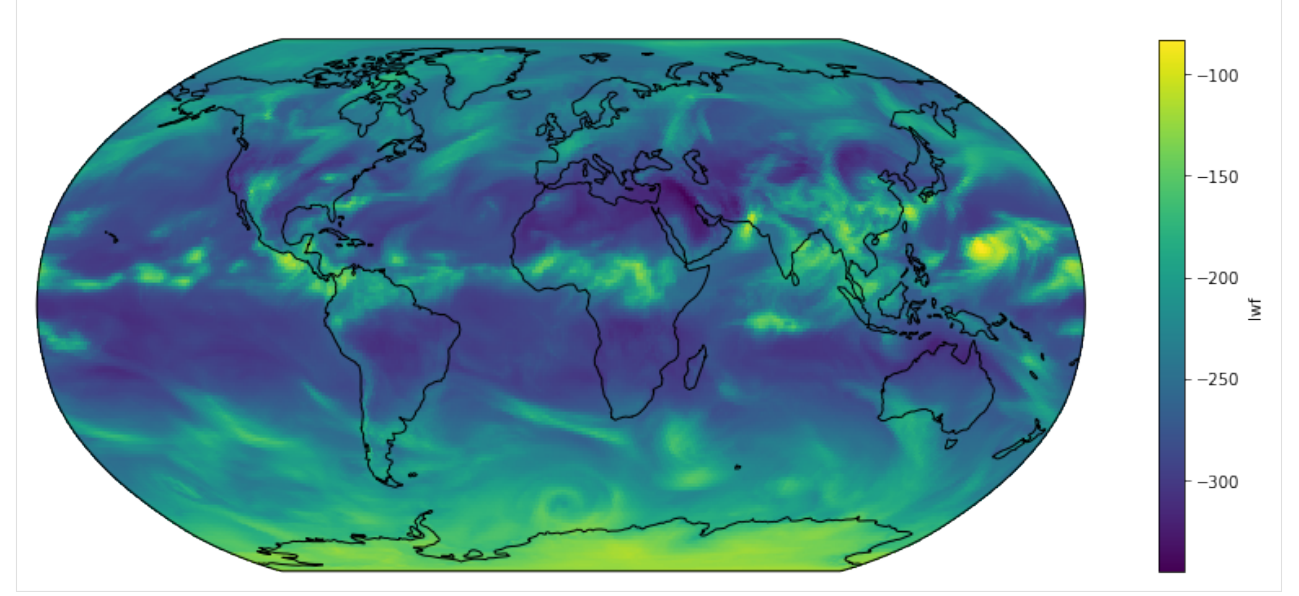

#### **Kurzwellig**

```
[45]: variable = icon_strahlungsfluss['swf'].mean('time')
[46]: fig = plt.figure(figsize=(16, 6))
     ax = fig.add\_subject(1, 1, 1, 1, projection=ccrs.Robinson())ax.coastlines()
     ax.set_global()
     crs = ccrs.PlateCarree()
     variable.plot.pcolormesh( ax = ax, transform = crs )
     plt.suptitle('Kurzwelliger Strahlungsfluss ($W / m^2$)', fontsize = 'x-large',
     ˓→fontweight = 'bold' )
[46]: Text(0.5, 0.98, 'Kurzwelliger Strahlungsfluss ($W / m^2$)')
```
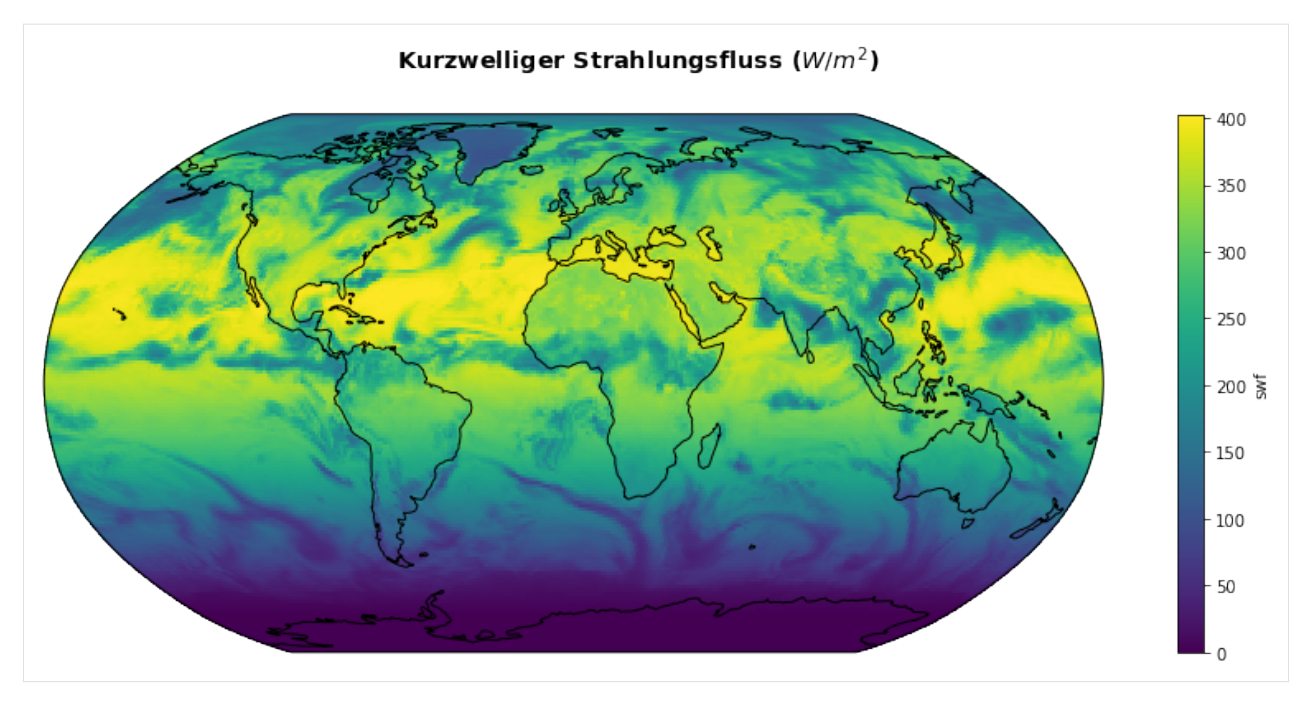

Was siehst Du jetzt?

Vergleiche mit den Abbildungen oben!